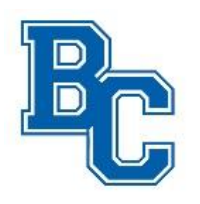

# **BCHS Parents App -- Important Links at Your Fingertips**

**Where can I find that? What is that link? Install the BCHS Parents App on your cell phone, mobile device or computer for easy access to commonly used links.** 

#### **HOW TO ADD AN ICON SHORTCUT to your homescreen**

#### **iOS Mobile Instructions:**

- 1. Scan the QR code shown to open the app. (Or open **SAFARI** browser and go to [https://www.jotform.com/app/221294919048967\)](https://www.jotform.com/app/221294919048967).
- 2. After a few seconds, a popup will appear with instructions.
- 3. Click the arrow icon  $\mathbb{d}$  at the top or bottom of your screen and select "Add to Home Screen". (You may need to scroll down a little to see and select the 'Add to Home Screen'). If you get stuck and there is an option to open in browser, follow that option.

### **Android Instructions:**

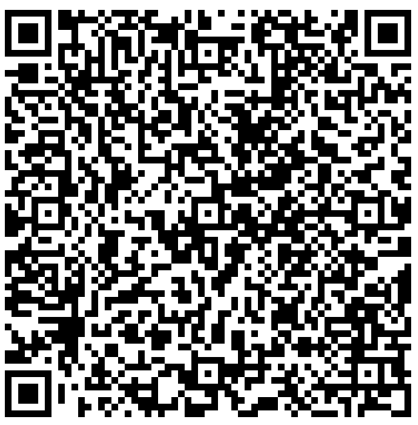

- 1. Scan the QR code shown to open the app. (Or open any browser and go to [https://www.jotform.com/app/221294919048967\)](https://www.jotform.com/app/221294919048967).
- 2. After a few seconds, a popup will appear with instructions.
- 4. Click the 3 dots icon **at the top or bottom of your screen and select "Add to Home** Screen" or 'Add app' as available. If you get stuck and there is an option to open in browser, follow that option to install or add to homescreen.

# **Laptop/Desktop/Other Device – Add to your home screen**

- 1. Go to<https://www.jotform.com/app/221294919048967>
- 2. After a few seconds, a popup will appear to direct you to add to your computer's home screen.
- 3. Alternately, just add to your homescreen as you normally would or bookmark the link above for quick reference.

--------------------

# **You'll always see the latest information on the app if you click the first green button on the app each time you view it.**